1. Go to your mobile browser on your phone.

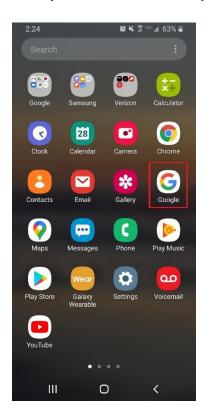

2. Type in app.thrivepass.com into the search bar and click go!

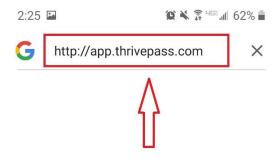

3. At the bottom of the page, click "Add to Favorite Pages"

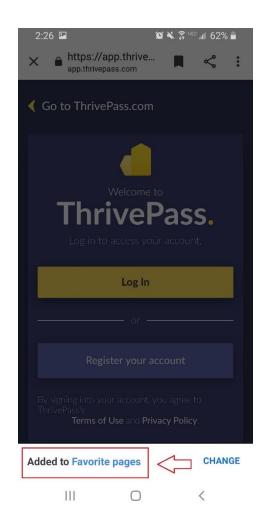

4. Next time you open the browser back up, click on "Collections"

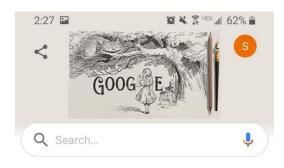

Can't refresh Discover right now

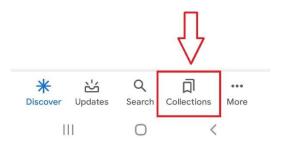

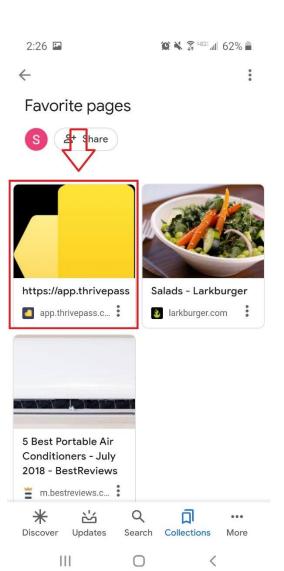